## **Modul Baru CMS Balitbang**

## **Menambah Photo Kepala Sekolah dan Operator di Sidebar Homepage Website Sekolah**

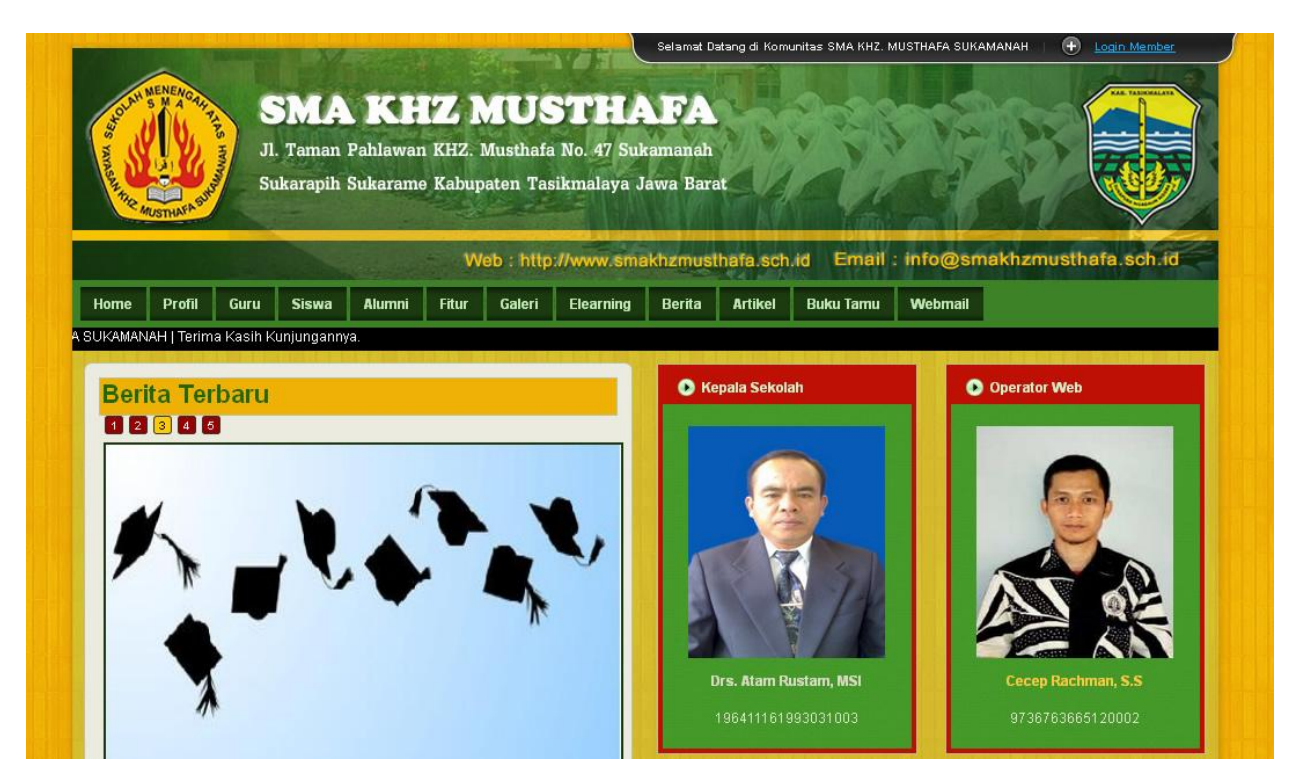

Jika Web sekolah anda belum muncul modul kepala sekolah dan operator di sidebar, silahkan request melalui email ke [parid@aditiaweb.com](mailto:parid@aditiaweb.com) untuk di update .

Cara menampilkan photo kepsek dan operator :

- 1. Silahkan anda entri data guru terlebih dahulu lewat Dashboard Admin > Direktori Guru.
- 2. Selanjutnya edit salah satu guru yang menduduki jabatan Kepala Sekolah , lalu pada isian **Tugas Tambahan** diisi dengan **Kepala Sekolah**.

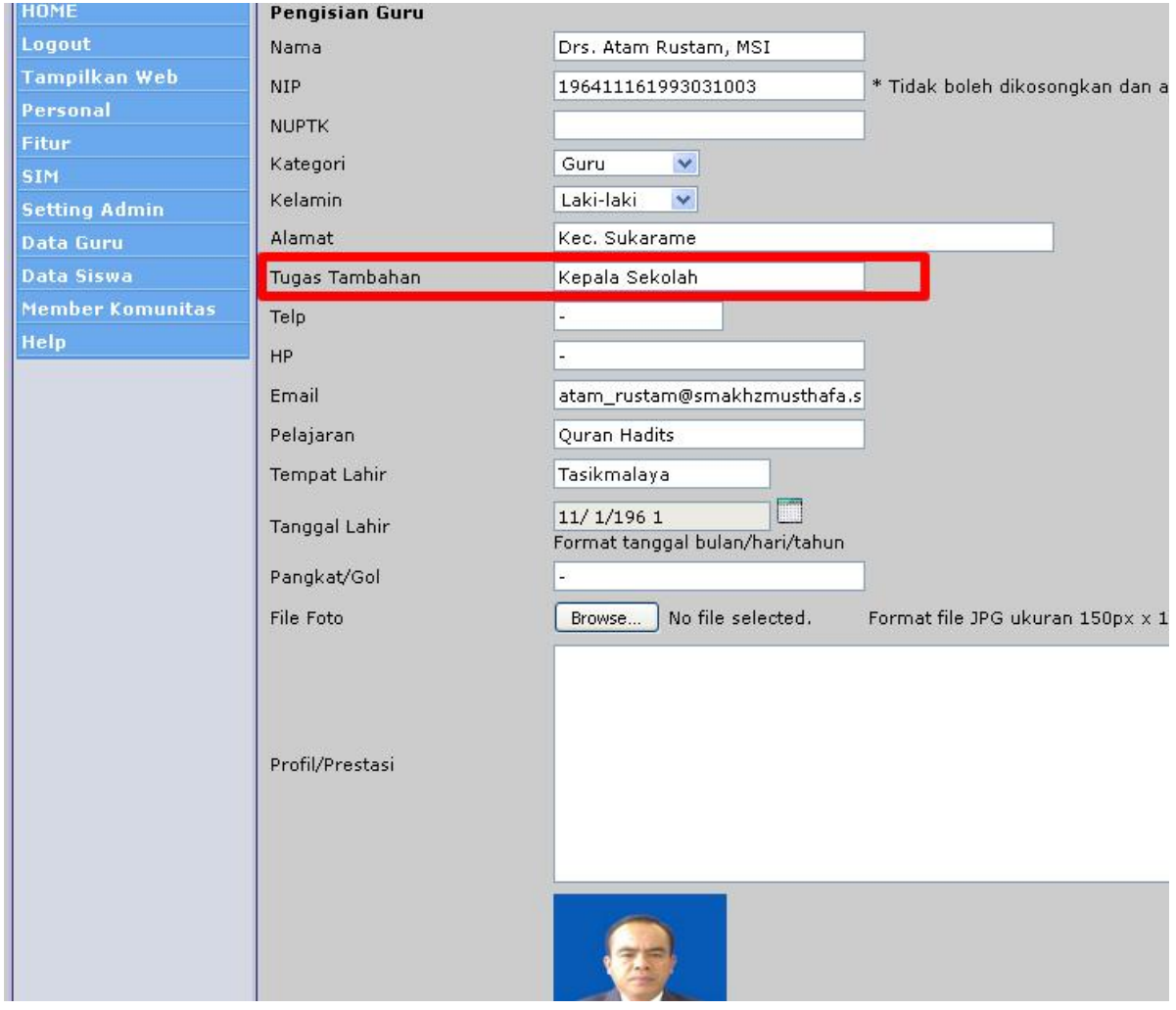

3. Selanjutnya untuk menampilkan photo operator web , edit salah satu guru yang ditugaskan sebagai operator web , lalu pada isian **Tugas Tambahan** diisi dengan **Opearator Web**.

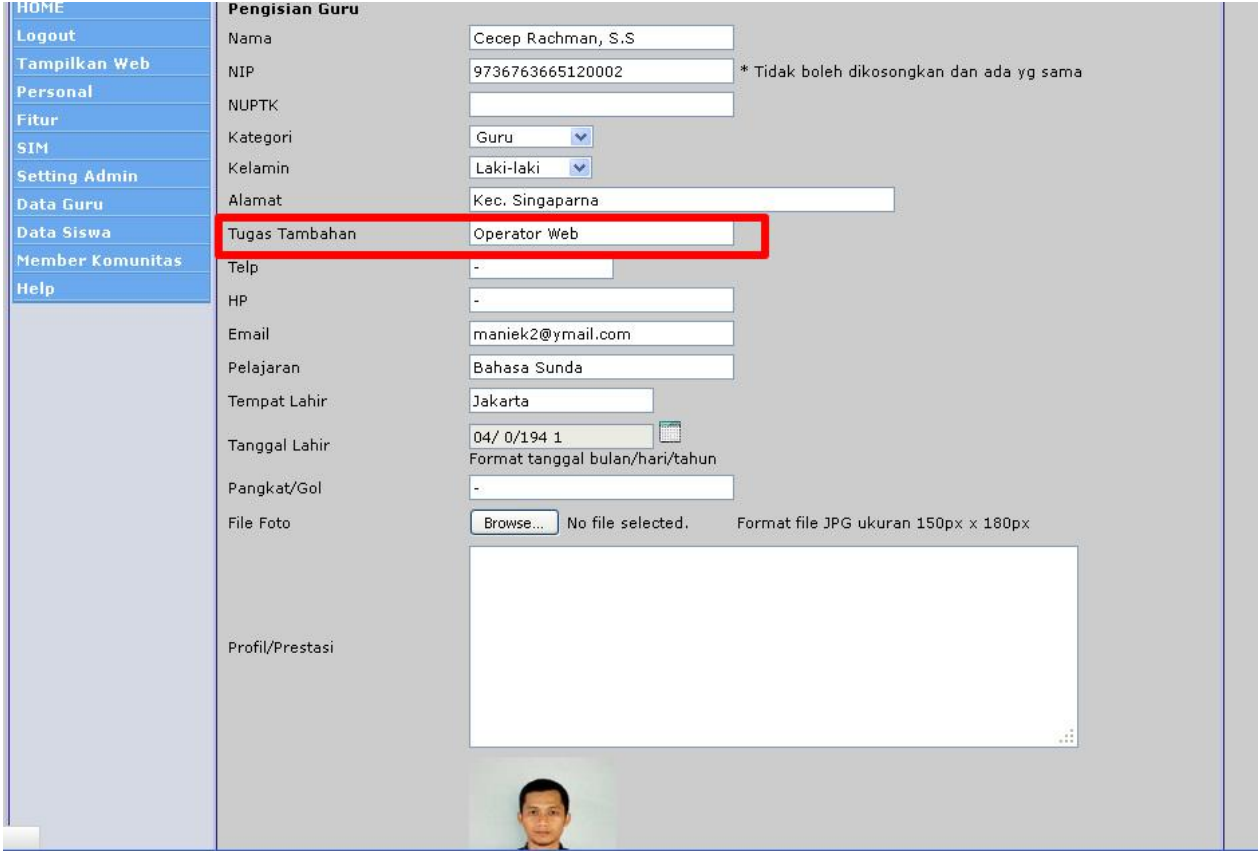

**Selamat Mencoba**

**https://www.websitesekolahgratis.web.id/**

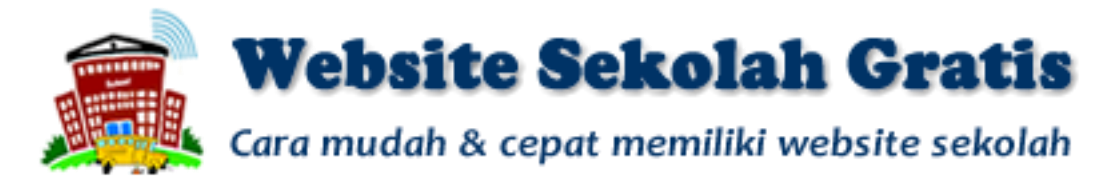